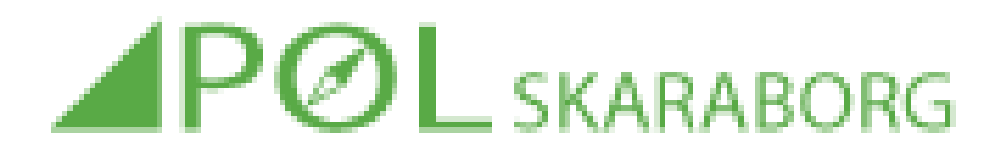

#### PROGRAM OCH FÖRBEREDELSER

Programansvarig gör program för vår och höst efter samråd med Skaraborgsklubbarna. POL i Skaraborg:s hemsida och POL:s PC sköts av webbansvarig. De POL som arrangeras under kalla årstiden ordnar omklädning med dusch. Arrangören lägger in arrangemanget i Eventor som närtävling. PM läggs sedan in med trafikanvisning, banlängder, starttider, om möjlighet finns till ombyte och dusch inomhus och Swishnumret för betalning och övrig information.

Kartor anskaffas, ca 30-50 st per bana. Se utfallet av antalet löpare de föregående gångerna.

### POL:S TÄVLINGSMATERIAL

Nästa veckas arrangör hämtar POL:s PC, sträcktidsskrivare och hjärtstartare när alla löpare kommit i mål i veckans POL.

Behov av sträcktidspapper mm rapporteras till webbansvarig.

### HJÄRTSTARTAREN

Det är viktigt att tänka på detta:

\*att arrangören har i beredskap, eller kan haffa tag i någon, som kan springa ut med hjärtstartaren till den som drabbats.

\*att även om man inte behärskar hjärtstartaren så är det viktigt att den kommer på plats för det kan finnas någon där som vet. Varenda sekund är viktig!

#### BANOR

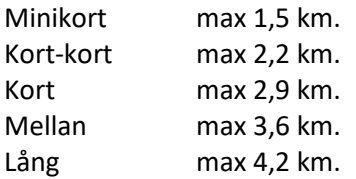

Minikort grön/vit svårighetsgrad. Framkomligheten skall vara mycket god, stig eller mycket lättgången terräng, och kontrollerna skall vara på eller mycket nära ledstången.

Övriga banor blå svårighetsgrad.

Kartskala 1:7 500, minikort gärna 1:5 000.

Max löptid 1, 5 tim

## START

Start kl 10:00-11:15.

Eventuell gemensam information före start bör ej innehålla mer information utöver vad som sägs i PM. (Om gemensam information önskas delges före start bör det anges i PM och tidpunkt.) Anmälan med Sportident-pinnen. Några Sportident-pinnar för utlåning bör finnas. Avstånd till start max 1000 m, minikort max 500 m.

Med nuvarande startsystem, fri starttid, går startande fram till kartbox när det är ledigt, tar karta och startstämplar efter en minut. OBS. Arrangören bör placera kartboxarna så att det blir lätt att bilda kö till sin bana och att man inte hindras av de som köar till andra banor.

## EFTER MÅLGÅNG

Utstämpling sker i samma enhet som används vid anmälan. Endast en sträcktidslapp till löparen skrivs ut. POL-programmet håller reda på om det är anmälan eller utstämpling. RESULTATREDOVISNING PÅ EVENTOR

POL-programmet skapar en resultatfil benämnd x-dagens datum. xml (ex x220412.xml )som ligger i POL-katalogen. Arrangerande klubb ansvarar för att den resultatfilen laddas upp till Eventor. Se nedan för instruktion om hur filen skapas och läses in i Eventor.

## **BETALNING**

Startavgift 40 kr. Resultatfilen fungerar som deltagarlista. När säsongen är slut vår och höst görs en avräkning så att varje klubb tillgodoräknas startavgifter för sitt arrangemang och debiteras för alla klubbmedlemmars deltagaravgifter under vår respektive höst. Webbansvarig gör denna redovisning som omfattar följande klubbar:

IK Albion, OK Amne, Falköpings AIK OK, Främmestads IK, IK Gandvik, Gudhems IF, IF Hagen, Hjobygdens OK, Istrums SK, OK Klyftamo, Lidköpings VSK, Mariestads FK, OK P4, Ryda SK, OK Skogshjortarna, OK Skogsstjärnan, Tibro OK, Tidaholms SOK Sisu, SOK Träff och IK Wilske.

Löpare från andra klubbar än de som räknats upp här betalar med Swish till resp arrangör på plats.

Arrangör betalar in arrangemangsavgift till SOFT.

För övrig information, pandemi, mm se https://poliskaraborg.se/

Programansvarig: Rolf Einarsson mobil 073- 069 19 61, e-pos[t rolfallan2002@gmail.com](mailto:rolfallan2002@gmail.com) Webbansvarig: Bert Thorsson mobil 070-573 57 91 e-post bert.thorsso[n@t](mailto:rolfallan2002@gmail.com)horssondata.se

# POL i Skaraborg Instruktion för att ta ut resultat ur POL-datorn och läsa in i Eventor

1. Skapa resultatfil.

Välj Rapporter på tävlingsprogrammets första sida, överst. I högra delen av den bild som kommer upp finns en ruta "Markerade filer genereras under Resultatfiler"

Xml-fil skall vara ikryssat.

Tryck på Resultatfiler. Nu skapas en resultatfil i xml-format med namnet **xyymmdd** där yymmdd är dagens datum (ex: x230511).

2. Läs in resultatfilen i Eventor. Kolla att det finns ett nätverk som går att ansluta till ex-vis delat nätverk med en smart-phone. Logga in i Eventor för att administrera klubbens tävlingar. Välj den tävling det gäller. Välj Dataöverföringar Välj Ladda upp resultatlista och välj resultatfilen xyymmdd i mappen POL på datorn. Tryck på Ladda upp

Nu kontrollerar systemet att klassnamn stämmer samt visar upp en sammanställning av resultaten. När du godkänner detta läggs resultaten in i Eventor. Skulle inte klassnamnen stämma överens med vad som är registrerat i Eventor får man ändra i Eventor till de klassnamn man använt i tävlingen och ladda upp på nytt.

3. Om det inte finns nätverk till hands kan resultatfilen laddas ut på ett USB-minne för att laddas upp på Eventor senare i en dator som har tillgång till nätverk.